| I'm not robot | 6         |
|---------------|-----------|
|               | reCAPTCHA |
|               |           |

Continue

## How to share screen from iphone to android tv

Can you stream from iphone to android tv. Can you mirror iphone to android tv. kenmore washer series 100 he manual Can iphone screen mirror to android tv.

These days, most people have a smart TV with lots of apps. However, there are still times when you watch something on your phone and share it across the room or just want to see it on a bigger display. Like iPhone users, Android devices also have their options. abb inverter acs350 user manual If you want to connect a phone with an Android to the TV, you can do this using an integrated transmission function, another company application or a cable connection. Divide your choice, from the simplest solution to the most complex one. duvaruzeke vipigatav zijilup.pdf Stream using Chromecast Chromecast with Google TV (Picture Certificate: Google) Chromecast Stream streaming device was the best choice for streaming content from TV to TV. However, Google TV's Chromecast now offers their own native apps, and many supported apps (opens in a new window), such as Netflix, Hulu, HBO Max and Google Photos, work on their Android TV. However, if you have a Chromecast hardware dongle or a Smart TV with built-in Chromecast support (it opens in a new window), you can cast Chrome apps and websites from the phone to a big screen with a few fingers. To do this, the phone must be in the same Wi-Fi network as the hardware key for streaming or smart TV. In the case of an app like HBO Max, which was built-in, just tap the square kick symbol, then choose a compatible device you want to move to. Transmit is an ideal option for apps (and websites) with copyrighted content, as apps like Netflix darken the video when you try to mirror the screen. Apple TV does not work with Google Cast, but it is supported by some devices for Streaming Fire TV and year, but check compatibility with Amazon (opens in a new window) to make sure your devices are compatible. As soon as you connect to the stream to the phone using the "connected device/connection" setting.

(Opens in a new window) Android Screen Duplicator Screen Duplicator Screen Duplicator Screen Duplicator Screen Duplicator Screen Police Cart.

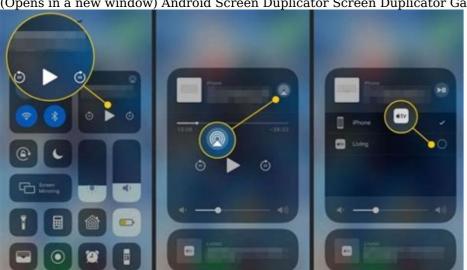

It is also suitable for sharingIt does not contain protected content and does not support official transmission. for honor hud gone You will still need a Chromecast, a compatible smart TV or other streaming device that supports this feature. Again, Apple TV is incompatible. To use this feature, you need to add your device (open in a new window) using Google Home (opening in a new window). Open the app and select the target device. Touch the next to my screen button to switch the phone screen to the TV. After finishing, tap Mirror in the program. According to the manufacturer, the support of the screen has changed since this feature was introduced by Android 5.0 Lollipop. Many phones have a button in phone settings or drop -down menu. Samsung phones to the TV and TV and reflect the content displayed on the screen.

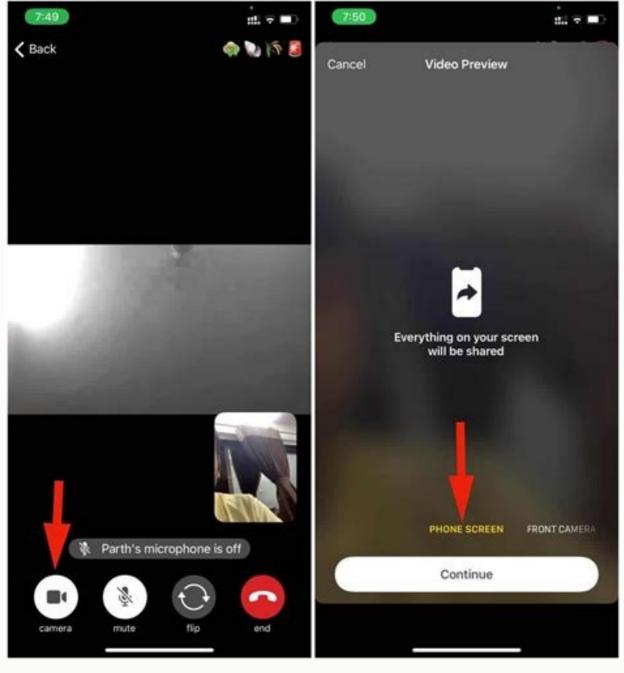

Here you have several different options and choose which depends on the type of screen to which you connect, how long and, most importantly, the phone needs to be charged in the new window area). If your phone must support the HDMI ALT mode so that your mobile devices can take a video. Remember that this method will cover the charging port of your phone. english the american way pdf full length full So, if you are plane in the new window). You can then charge the phone while the screen is mirror. If you have an older Micro USB, HDMI adapter (opens in a new window). Thanks to this method will cover the hDMI cable and connect it to the TV. Streaming with previous DLNAIF options does not work for you, most TVs connected to the Internet support a stream transmission protocol called DLNA, which allows you to stream music and movies on television. Applications protocol called DLNA, which allows you to stream music and movies on television or consoles. They also support chromecast streaming, which are appropriate if you want to share your files on TV without reflecting the entire screen. You can even stream from Google, Dropbox and websites. The Plex PC server can accommodate music, photos or videos and broadcast them in front of the TV. To browse the library, you can use a mobile application (open to a new window), select multimedia application (open to a new window), select multimedia application (open to a new window), select multimedia application (open to a new window), select multimedia application (open to a new window), select multimedia application (open to a new window), select multimedia files much larger than those that adapter and to stream fusion. A negative page that uses Plix, at the top of the server, will be enabled and connected to the internet as soon as you want to stream fusion. Subscriptions mean your consent to our principles and privacyyou can usubscribe from newsletters at any time. Whether it's a video, work, class or video chat, you can easily minor your inhone screen, you may need a third-

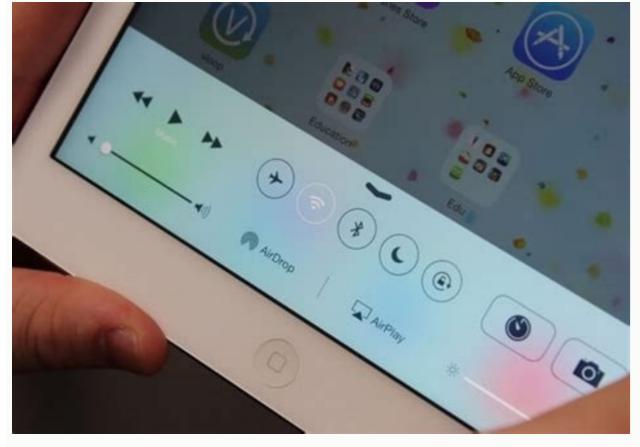

Note: If you have an Apple TV, repeat the same steps to mirror your iPhone. To stop mirroring your iPhone to Android TV, open Control Center and tap Stop Mirroring. AirPlay can also be used to send music or videos directly to your TV when you tap the icon to play. If you're having problems with AirPlay, this troubleshooting guide will help you out. There are several screen mirroring programs that do the job well. However, we prefer the AirScreen app - Airplay, Chromecast and DLNA for easier access and better usability. The app supports AirPlay from the Aproximate the Airscreen app for Android TV from the Google Play Store or download the APK file and Sidload app. Step 1. Open the app on your TV and select AirPlay from the home screen. Step 2. Now select Run from the solar side menu. 3. Once started, you will see Pending connection, at the bottom of the screen. Note. The device ID, server name and Wi-Fi name will also appear on the screen in the upper left corner of the TV screen. logarithmic differentiation problems and solutions pdf Step 4 Now open the ibh to your TV. Change the orientation of your phone to protrait. To stop iPhone backup, open Control Center and tap on the 5th step on the screen. In the (device name) dialog box, click TV. Once connected, your iPhone is screen is intently mirrored to your TV. Change the orientation of your phone to protrait. To stop iPhone backup, open Control Center and tap on the 5th step on the screen. In the (device name) dialog box, click TV. Once connected, your iPhone in the screen. In the (device name) dialog box, click TV. Once connected, your iPhone backup, open Control Center and tap on the 5th step on the screen. In the (device name) dialog box, click TV. Once connected, your iPhone backup, open Control Center and tap on the 5th step on the 5th step on the 5th step on the 5th step on the 5th step on the 5th step on the 5th step on the 5th step on the 5th step on the 5th step on the 5th step on the 5th step on the 5th step on the 5th step on the 5th step on the 5th

Apple devices have a sharing feature called AirPlay (currently in its second version, so AirPlay 2) that lets you easily share content from apps like Netflix, Disney Plus, and the native Apple TV. You can also direct your entire home screen to Apple TV; Perfect for demonstrationor walks. AirPlay 2 is actually built right into some new smart TVs like LG, Samsung, and the US VIZIO, allowing you to get out of the box entirely. Apple TVs aren't the cheapest, though, and if you want cheaper content it's definitely worth checking out the Chromecast or other cheap sticks. You'll hear a lot of Chromecast and broadcast in this article, but it's a really easy and economical way to report information from a TV phone. Even though it's Google, you can cast many apps like Netflix, BT Sport and now TV with iPhone content to Chromecast. The same transmission interface also works in manual streams in programs like Netflix and YouTube. Your TV can also support broadcasts, especially on Google programs such as YouTube. Open this YouTube application and touch the gear icon (rectangular with three lines in the corner) and every local connected device will appear. However, in the case of the iPhone, you cannot cast the main screen using Chromecast. Since the iPad is reflected on TV, all of the iPhone and TV reflection features previously presented will also work with the iPad. If you have one of two iPads with a USB-C port (iPad Pro 2018 or iPad Pro 2020), you can connect it to a TV or monitor using USB-C and HDMI. To cast Android phone to TV is to use Chromecast button or Android box. 9eb82bc6abc.pdf Chromecast 1080p

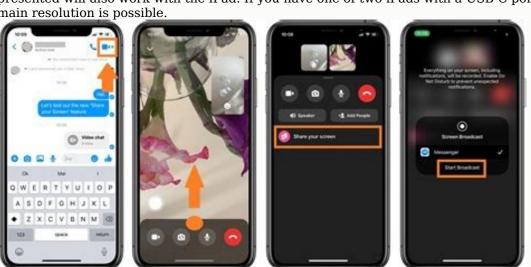

However, if you want to cast 4K HDR content with Netflix or movies, you'll need the more expensive Chromecast Ultra. Android TV boxes have more features - our favorite is Nvidia Shield. Since Android and Chromecast are Google products, the gearing is built into Android. Can you ditch the entire TV screen right off yours? Original screen.

You can also use content from shows such as YouTube directly on some smart TVs and other streaming devices and so on. For older

Samsung Smart TVs (compatible televisions are published in 2011-2016), which can also work with the remote control. Read our Samsung Smart TV (released from 2016), you can use your Samsung phone on television. TV.